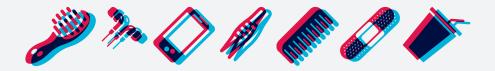

## THERE ARE SOME THINGS YOU JUST

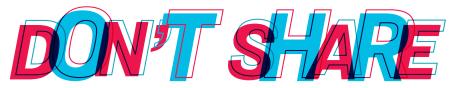

Instead of sharing passwords, students may grant guest(s) access to their student account with Guest Access.

guestaccess.byu.edu

**BYU** Enrollment Services

# **SETTING UP GUEST ACCESS**

### **STEP 1: STUDENT**

- 1. A Student can add a parent, spouse, or other guest to their account on guestaccess.byu.edu.
- 2. The student will need to:
  - A. Know a guest(s)'s BYU Net ID (remember or create guest(s)'s Net ID at accountcreation.byu.edu/new).
  - B. Click on the *My Guest* tab, then the *Add a Guest* button and use guest(s)'s Net ID.
  - C. Select areas a guest(s) will be granted access to (academic, financial, personal).
  - D. Select access types (web, telephone, or both).
  - E. Determine when access will expire.

#### **STEP 2: GUESTS**

- 1. The guest(s) will receive an email invitation to accept the access. Click on the link and login.
- 2. Create a telephone access phrase to be used when calling BYU on behalf of the student.
  - A. Forgot the telephone access phrase? Sign in to guestaccess.byu.edu to view.
- 3. Click Accept Invitation.
- 4. To access the student's account, sign in to guestaccess.byu.edu and click on *My Access*. Complete tasks and actions for the student.

We will only discuss student accounts and records with parents or other 3rd parties who have Guest Access.

#### BYU Enrollment Services enrollment.byu.edu | 801-422-4104 | D155 ASB